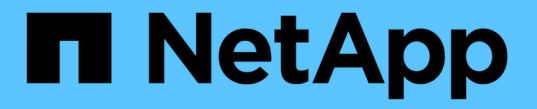

## アップグレード後の手順 SnapManager for SAP

NetApp April 19, 2024

This PDF was generated from https://docs.netapp.com/ja-jp/snapmanager-sap/windows/task-update-theexisting-repository.html on April 19, 2024. Always check docs.netapp.com for the latest.

# 目次

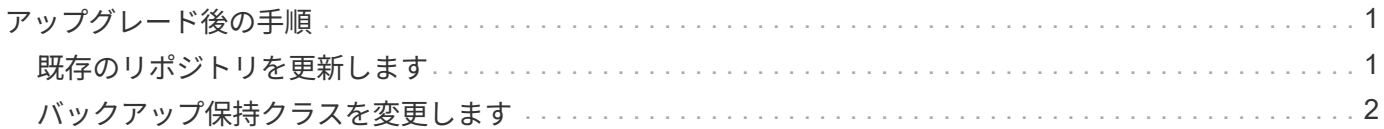

## <span id="page-2-0"></span>アップグレード後の手順

新しいバージョンの SnapManager にアップグレードした場合は、既存のリポジトリを 更新する必要があります。また、既存のバックアップに割り当てられているバックアッ プ保持クラスの変更が必要になる場合もあります。

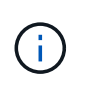

SnapManager 3.3以降にアップグレードした後、データベース(DB)認証を唯一の認証方法とし て使用する場合は、「*sqlnet.authentication\_services*`」を「\* none」に設定する必要がありま す。この機能は RAC データベースではサポートされません。

## <span id="page-2-1"></span>既存のリポジトリを更新します

SnapManager 3.3.x から SnapManager 3.4 以降にアップグレードする場合、既存のリポ ジトリを更新する必要はありませんが、他のすべてのアップグレードパスでは、アップ グレード後にアクセスできるように既存のリポジトリを更新する必要があります。

必要なもの

- アップグレードした SnapManager サーバを起動して確認しておく必要があります。
- 既存のリポジトリのバックアップが存在している必要があります。

#### このタスクについて

• SnapManager 3.1 より前のバージョンから SnapManager 3.3 以降にアップグレードする場合は、まず SnapManager 3.2 にアップグレードする必要があります。

SnapManager 3.2 にアップグレードしたあと、 SnapManager 3.3 以降にアップグレードできます。

• リポジトリを更新すると、以前のバージョンの SnapManager ではそのリポジトリを使用できなくなりま す。

#### ステップ

1. 既存のリポジトリを更新します。

'\*SMSAPリポジトリ・アップデート-repository-dbname\_repository\_service\_name --host\_repository\_user\_name --login-username\_repository\_user\_name -port\_repository\_port\_port\_**\***リポジ トリ・ユーザ名**'**リポジトリ・サービス名**'**およびリポジトリ・ホスト名には**'**英数字**'**マイナス記号**'**アンダ ースコア**'**ピリオドを使用できますリポジトリポートには任意の有効なポート番号を使用できます。既存の リポジトリの更新時に使用されるその他のオプションは、次のとおりです。

- 「force」オプションを指定します
- noprompt`オプション
- 「quiet」オプション
- 「verbose」オプションです
	- 例 \*

smsap repository update -repository -dbname HR1 -host server1 -login -username admin -port 1521

#### 完了後

SnapManager サーバを再起動して、関連付けられているスケジュールをすべて再開します。

## <span id="page-3-0"></span>バックアップ保持クラスを変更します

アップグレード後、 SnapManager はデフォルトのバックアップ保持クラスを既存のバ ックアップに割り当てます。デフォルトの保持クラスの値は、バックアップの要件に合 わせて変更することができます。

このタスクについて

既存のバックアップに割り当てられるデフォルトのバックアップ保持クラスは次のとおりです。

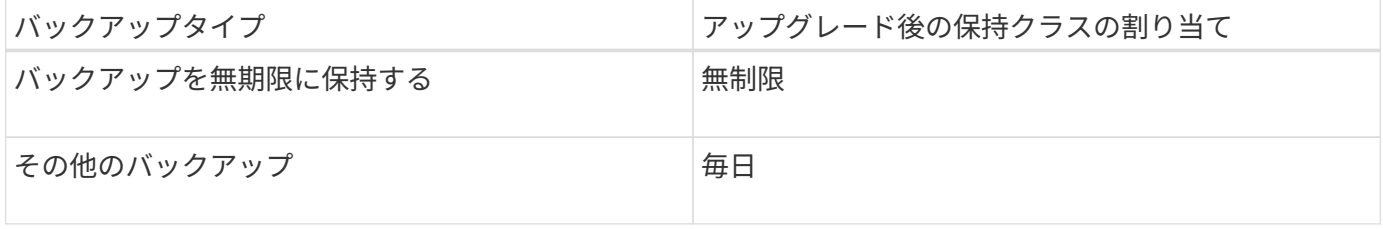

• 注: \* 保持クラスを変更せずに、永続的に保持されているバックアップを削除できます。

SnapManager 3.0 以降にアップグレードすると、次の 2 つのうち大きい方の値が既存のプロファイルに割り 当てられます。

- プロファイルの以前の保持数
- 「SMSAP\_CONFIG」ファイルで指定された、日次バックアップの保持数および保持期間のデフォルト値

ステップ

1. 「SMSAP\_CONFIG`」ファイルで「retain.hourly.count」および「retain.hourly.duration」に割り当てられ た値を変更します。

「SMSAP\_CONFIG」ファイルは、デフォルトのインストール場所/properties/smsap.configにあります。

◦ 例 \*

次の値を入力できます。

- retain.hourly.count=**12**
- `retain.hourly.duration `=**2**

Copyright © 2024 NetApp, Inc. All Rights Reserved. Printed in the U.S.このドキュメントは著作権によって保 護されています。著作権所有者の書面による事前承諾がある場合を除き、画像媒体、電子媒体、および写真複 写、記録媒体、テープ媒体、電子検索システムへの組み込みを含む機械媒体など、いかなる形式および方法に よる複製も禁止します。

ネットアップの著作物から派生したソフトウェアは、次に示す使用許諾条項および免責条項の対象となりま す。

このソフトウェアは、ネットアップによって「現状のまま」提供されています。ネットアップは明示的な保 証、または商品性および特定目的に対する適合性の暗示的保証を含み、かつこれに限定されないいかなる暗示 的な保証も行いません。ネットアップは、代替品または代替サービスの調達、使用不能、データ損失、利益損 失、業務中断を含み、かつこれに限定されない、このソフトウェアの使用により生じたすべての直接的損害、 間接的損害、偶発的損害、特別損害、懲罰的損害、必然的損害の発生に対して、損失の発生の可能性が通知さ れていたとしても、その発生理由、根拠とする責任論、契約の有無、厳格責任、不法行為(過失またはそうで ない場合を含む)にかかわらず、一切の責任を負いません。

ネットアップは、ここに記載されているすべての製品に対する変更を随時、予告なく行う権利を保有します。 ネットアップによる明示的な書面による合意がある場合を除き、ここに記載されている製品の使用により生じ る責任および義務に対して、ネットアップは責任を負いません。この製品の使用または購入は、ネットアップ の特許権、商標権、または他の知的所有権に基づくライセンスの供与とはみなされません。

このマニュアルに記載されている製品は、1つ以上の米国特許、その他の国の特許、および出願中の特許によ って保護されている場合があります。

権利の制限について:政府による使用、複製、開示は、DFARS 252.227-7013(2014年2月)およびFAR 5252.227-19(2007年12月)のRights in Technical Data -Noncommercial Items(技術データ - 非商用品目に関 する諸権利)条項の(b)(3)項、に規定された制限が適用されます。

本書に含まれるデータは商用製品および / または商用サービス(FAR 2.101の定義に基づく)に関係し、デー タの所有権はNetApp, Inc.にあります。本契約に基づき提供されるすべてのネットアップの技術データおよび コンピュータ ソフトウェアは、商用目的であり、私費のみで開発されたものです。米国政府は本データに対 し、非独占的かつ移転およびサブライセンス不可で、全世界を対象とする取り消し不能の制限付き使用権を有 し、本データの提供の根拠となった米国政府契約に関連し、当該契約の裏付けとする場合にのみ本データを使 用できます。前述の場合を除き、NetApp, Inc.の書面による許可を事前に得ることなく、本データを使用、開 示、転載、改変するほか、上演または展示することはできません。国防総省にかかる米国政府のデータ使用権 については、DFARS 252.227-7015(b)項(2014年2月)で定められた権利のみが認められます。

#### 商標に関する情報

NetApp、NetAppのロゴ、<http://www.netapp.com/TM>に記載されているマークは、NetApp, Inc.の商標です。そ の他の会社名と製品名は、それを所有する各社の商標である場合があります。